# **FoxRex 3500**

## **80m-Peilempfänger**

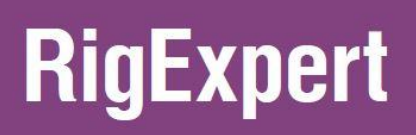

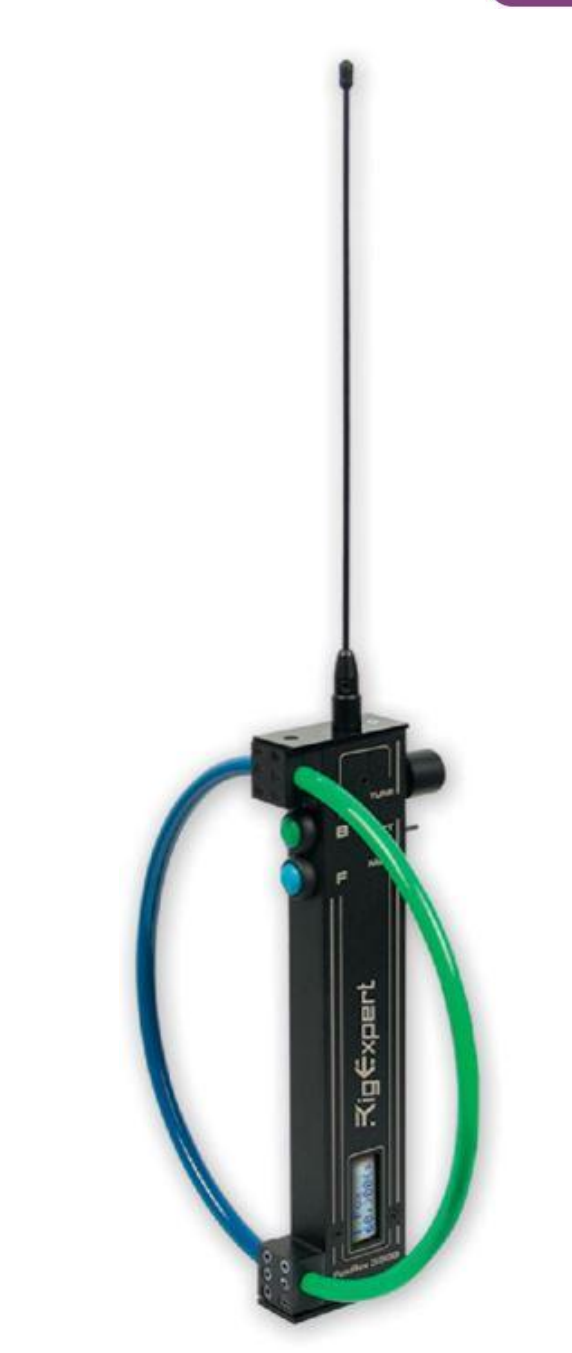

Hergestellt in der Ukraine

# Benutzerhandbuch

#### - Notizen -

# **Inhalt**

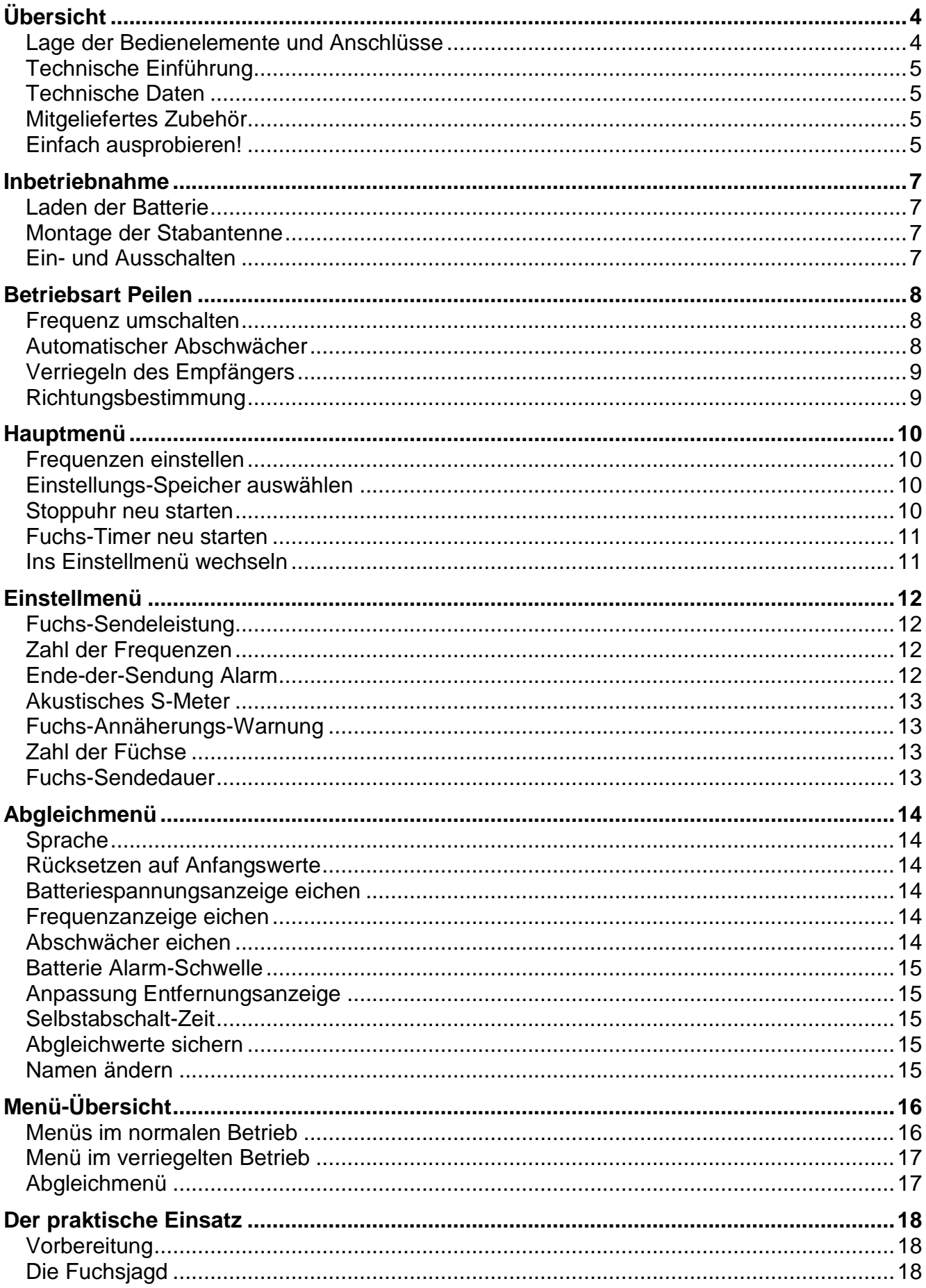

# Übersicht

## <span id="page-3-1"></span><span id="page-3-0"></span>Lage der Bedienelemente und Anschlüsse

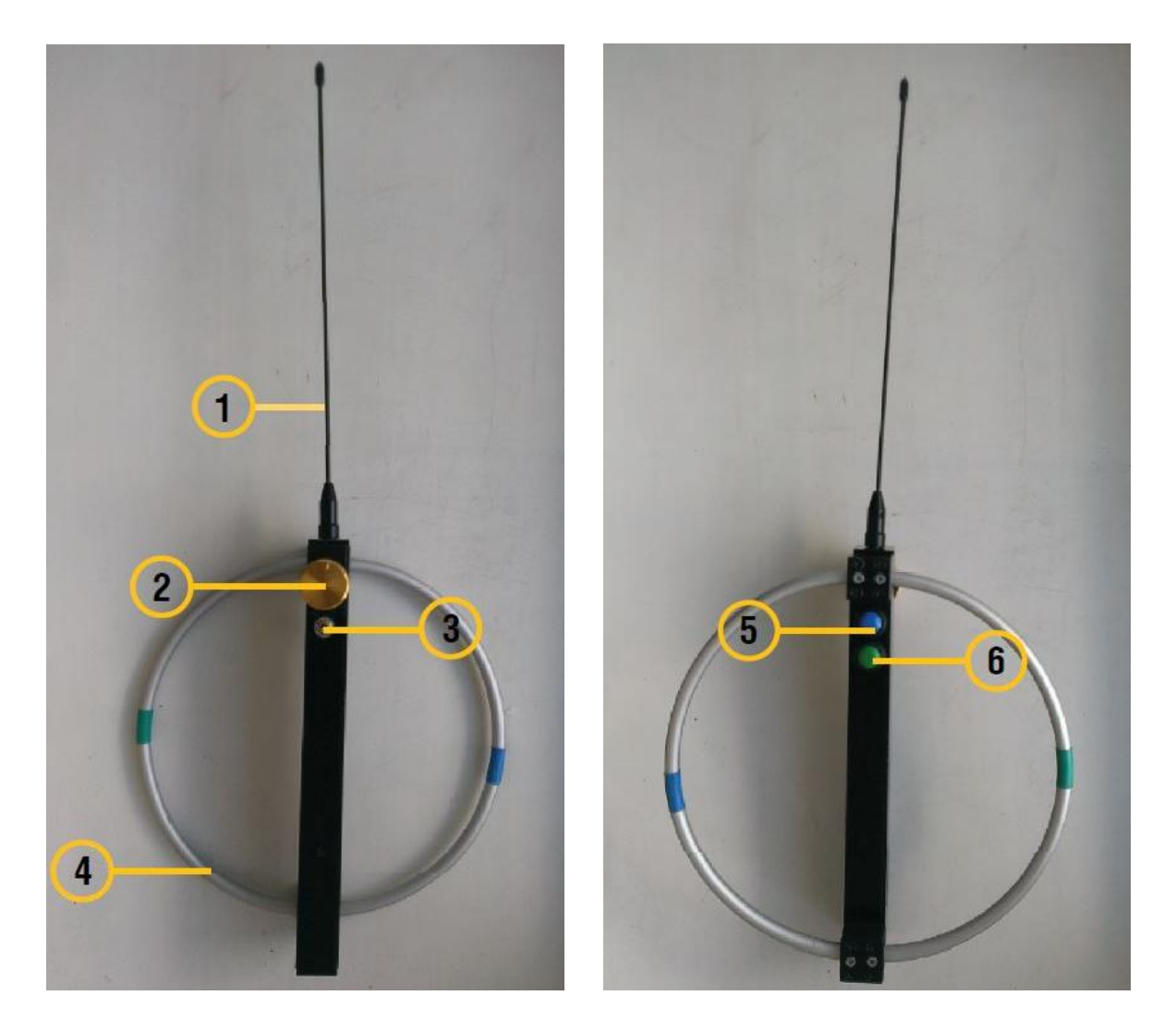

- 1 Stabantenne
- 2 Drehgeber
- 3 Schalter Abschwächer (Federnd, Oben) Peilen (Mitte) Menü (Unten)
- 4 Rahmenantenne
- 5 Druckknopf für Maximum in der blauen Richtung der Rahmenantenne
- 6 Druckknopf für Maximum in der grünen Richtung der Rahmenantenne
- 7 Kopfhörerbuchse 3,5 mm
- 8 Batterieladebuchse

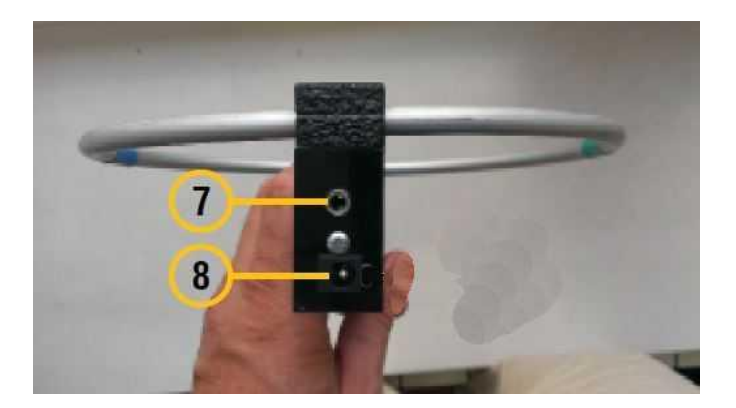

## <span id="page-4-0"></span>Technische Einführung

Der FoxRex 3500 ist ein moderner Peilempfänger, dessen Funktionsumfang und Komfort weit über den herkömmlicher Peiler hinausgeht.

Der Empfänger ist ein Einfach-Superhet mit einer ZF von 455 kHz und einem Produktdetektor. Er hat eine magnetische Antenne (Rahmen) und eine elektrische (Stab). Durch Überlagerung der beiden entstehen verschiedene Richtdiagramme. Für gute Selektivität sorgen zwei keramische ZF-Filter und ein aktives NF-Filter.

Ein Mikroprozessor regelt die Empfangsfrequenz und Verstärkung des Empfängers. Er kommuniziert mit dem Benutzer über verschiedene Signaltöne, das 2\*8 LCD-Display, den Drehgeber und einen 3-Stellungs-Schalter.

Neben der reinen Empfängersteuerung unterstützt Sie der Prozessor in vielfältiger Weise, z.B. durch Entfernungsschätzung, Anzeige welcher Fuchs gerade sendet und wie lange noch, oder Warnungen kurz vor Fuchs-Sendeende, bei Annäherung an den Fuchs und bei niedriger Batteriespannung.

Zum Einstellen der verschiedenen Funktionen und Konfigurationsmöglichkeiten gibt es zwei Menüs: das Hauptmenü und das Einstellmenü. Die Bedienmöglichkeiten in den beiden Menüs und in der normalen Betriebsart 'Peilen' werden in diesem Handbuch ausführlich dargestellt. Eine Gesamtübersicht finden Sie im Kapitel **Menü-Übersicht** auf Seit[e16.](#page-15-0)

## <span id="page-4-1"></span>Technische Daten

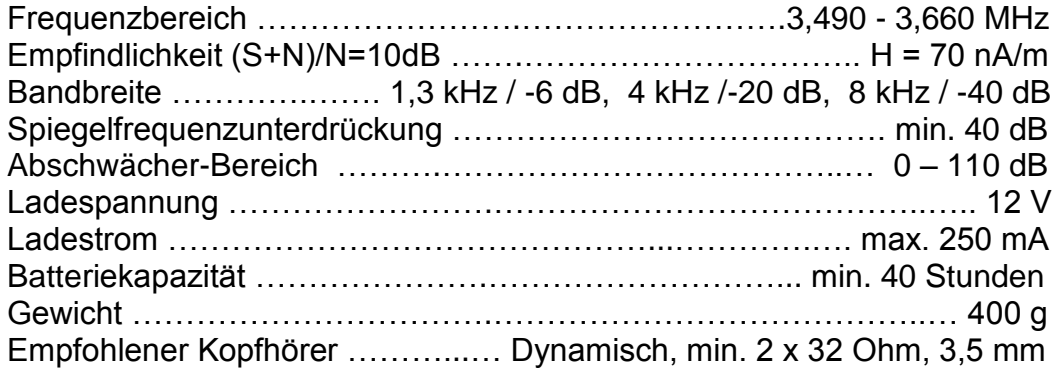

## <span id="page-4-2"></span>Mitgeliefertes Zubehör

- Stabantenne
- Batterieladegerät für 110 V bis 230 V Netzspannung
- Kopfhörer

## <span id="page-4-3"></span>Einfach ausprobieren!

Egal ob Sie ein erfahrener Fuchsjäger sind oder dieser Sport für Sie ganz neu ist: Sie werden etwas Zeit brauchen, um sich an den Empfänger zu gewöhnen. Genauso wichtig wie das Studium dieses Handbuch ist die praktische Erprobung: Gehen Sie mit Empfänger und Handbuch in den Wald, stellen Sie einen Fuchs auf, spielen Sie mit Ihrem Empfänger während Sie den Fuchs anlaufen, und erfahren Sie wie der Empfänger über akustische Signale und das Display mit Ihnen zusammenarbeitet.

## *Die Väter des FoxRex 3500:*

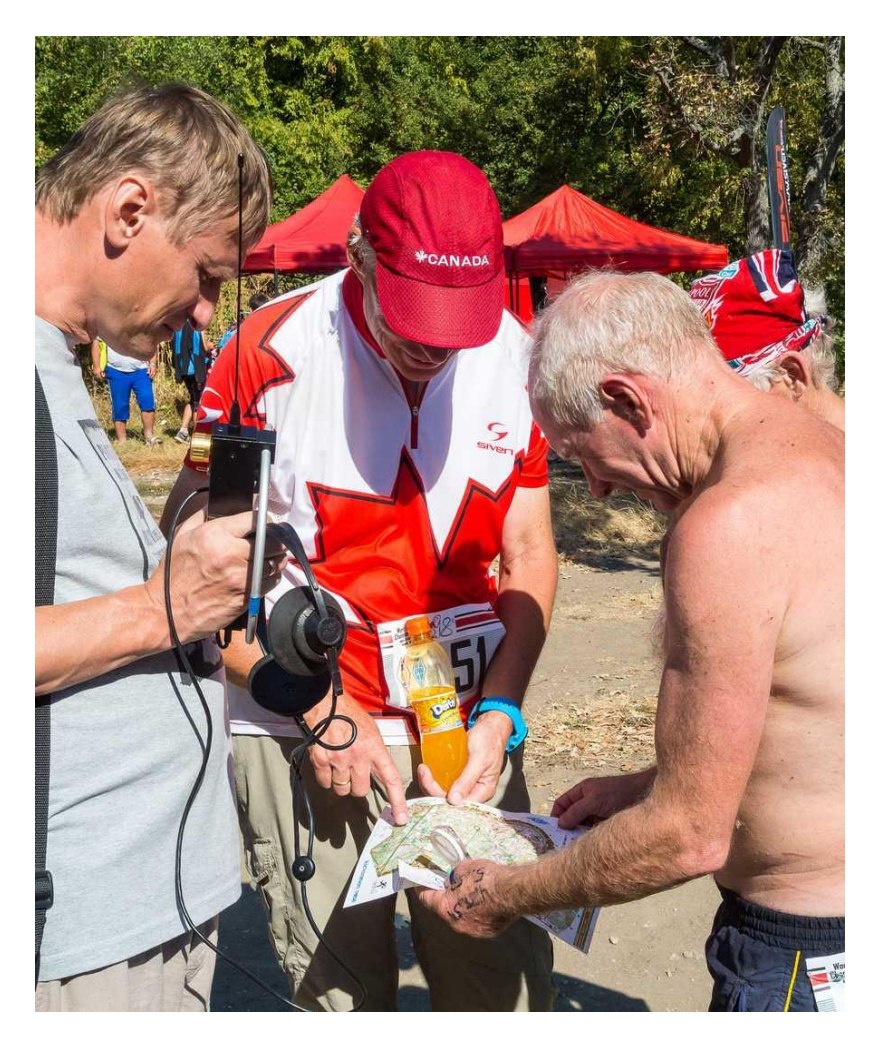

*Nick Roethe (Mitte), Deutsch-Kanadier, arbeitet seit rund zehn Jahren an der Entwicklung und Verfeinerung moderner Peilempfänger. Gelegentlich gewann er dabei sogar die Deutsche, Europäische und Amerikanische Meisterschaft. Zahlreiche Peilsportler in vielen Ländern haben seine Konzepte schon nachgebaut und so zur Entwicklung beigetragen.*

*Oleg Shuman (Links), Entwicklungsingenieur bei RigExpert, hat das Bastelprojekt in kurzer Zeit zum professionellen Produkt weiterentwickelt. In der Hand hält er seinen ersten FoxRex Prototypen.*

*Mykola Ivanchykhin (Rechts), Teamleader der ukrainischen ARDF-Mannschaft und vielfacher Weltmeister, hat auf der Suche nach einem modernen Peilempfänger RigExpert zu dieser Entwicklung ermuntert und als Tester kritisch begleitet.*

<span id="page-5-0"></span>*Dies Foto wurde bei der ARDF Weltmeisterschaft 2016 in Bulgarien aufgenommen, nachdem Mykola den FoxRex erstmals bei einem Weltmeisterschaftslauf erprobt hatte.*

# Inbetriebnahme

## <span id="page-6-0"></span>Laden der Batterie

Vor der ersten Inbetriebnahme des Empfängers muss der eingebaute Lithium-Akku geladen werden. Verbinden Sie dazu das mitgelieferte Ladegerät mit dem Empfänger, siehe Bild.

Das Laden wird von einer LED im Display-Fenster angezeigt, siehe unteres Bild. Sie ist zunächst dauernd an, dann blinkt sie, und schließlich geht sie aus. Wenn die LED blinkt

oder aus ist, ist der Ladevorgang abgeschlossen und Sie können das Ladegerät entfernen.

Die aktuelle Akkuspannung wird im Display angezeigt, wenn das Hauptmenü aufgerufen wird, siehe Kapitel **Hauptmenü (**Seite [10\)](#page-9-0). Die Spannung des voll geladenen Akkus beträgt etwa 8,4 Volt. Der Akku sollte spätestens wieder geladen werden, wenn die Spannung auf 7,0 Volt abgesunken ist. Bei Unterschreiten von 6,5 Volt ertönt alle 10 Minuten eine Warnung. Wenn Sie das erste Mal zu hören ist, reicht die Restkapazität noch für über 2 Stunden Betrieb. Bei einer Akkuspannung von 6,0 Volt schaltet sich der

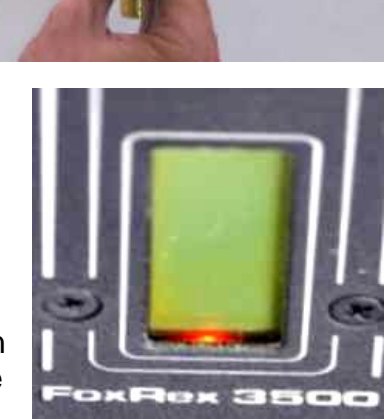

Empfänger ab. Die Funktion des Empfängers bleibt bis zum Abschalten voll erhalten.

## <span id="page-6-1"></span>Montage der Stabantenne

Schrauben Sie die Stabantenne (1) auf den Gewindebolzen oben auf dem Empfänger (2), siehe Bild.

## <span id="page-6-2"></span>Ein- und Ausschalten

Um den Empfänger einzuschalten, stecken Sie einen Kopfhörerstecker (3,5 mm Klinke) in die Hörerbuchse. Im Wettkampf wird empfohlen, den Empfänger genau zur Zeit des Starttons einzuschalten. Dann laufen der eingebaute Fuchs-Timer und die Stoppuhr sofort richtig los. Um den Empfänger auszuschalten, ziehen Sie den

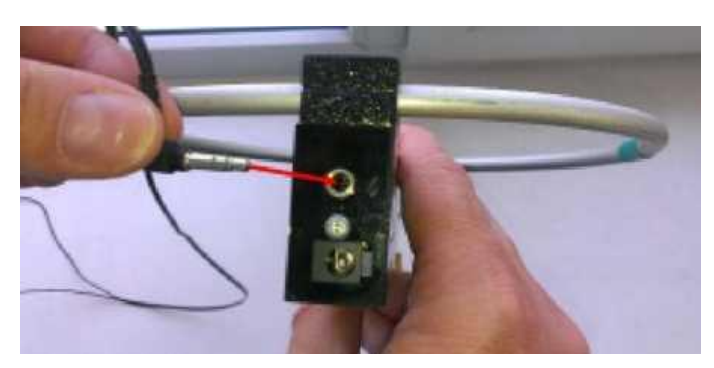

Kopfhörerstecker heraus und **drücken dann einige Sekunden auf den Drehgeber** bis die Display-Anzeige verschwindet.

# Betriebsart Peilen

<span id="page-7-0"></span>Nach dem Einschalten (der Schalter muss in der Mittelstellung 'Peilen' stehen) befindet sich der Empfänger in seiner Haupt-Betriebsart , Peilen'. Das Display zeigt für etwa 1 Sekunde den Softwarestand des Empfängers und einen (von Ihnen veränderbaren) Starttext an.

Anschließend erscheint das Peilen-Display. Es zeigt in der oberen Zeile den Fuchs-Timer mit dem aktuellen Fuchs (11) und der Restsendezeit dieses Fuchses (.58'), und die geschätzte Entfernung zum Fuchs (.700' m). Die untere Zeile zeigt ein Balken-S-Meter.

Statt der geschätzten Entfernung kann auch die aktuelle

Abschwächung in dB angezeigt werden, dazu muss im Einstellmenü **Fuchs-Sendeleistung** 'nur dB' eingestellt werden (Seite [10\)](#page-9-1).

Bei Foxoring wird anstelle des dort unnötigen Fuchs-Timers die Laufzeit seit Einschalten des Empfängers angezeigt. Dazu muss im Einstellmenü Zahl der Füchse Foxoring' gewählt werden (Seite [13\)](#page-12-2).

## <span id="page-7-1"></span>Frequenz umschalten

Der Empfänger kann bis zu vier Arbeitsfrequenzen speichern. Dies wird z.B. für Sprint-Fuchsjagden benötigt. Bei üblichen Fuchsjagden müssen zwei Frequenzen gespeichert werden: Füchse und Zielfuchs.

Durch Doppelklick auf den Drehgeber schalten Sie zur nächsten Frequenz weiter. Die aktuelle Frequenz wird durch die Zahl der Punkte nach der Fuchsnummer angezeigt, siehe die Beispiele rechts (Frequenz 2 und 4).

Eingestellt werden die Frequenzen im Hauptmenü, siehe Abschnitt **Frequenzen einstellen** (Seite [10\)](#page-9-1). In der Betriebsart "Peilen' können

Sie die aktuelle Frequenz in +/- 100 Hz-Schritten fein-verstellen durch Drücken+Drehen des Drehgebers.

## <span id="page-7-2"></span>Automatischer Abschwächer

Der automatische Abschwächer des Empfängers verringert die Empfindlichkeit des Empfängers in 5 dB Schritten, wenn das S-Meter Rechts-Anschlag erreicht. Es ertönt dabei ein Doppelton. Wenn das Signal schwächer wird, muss der **Abschwächer wieder geöffnet werden**. Dies erfolgt **manuell** in mehreren Stufen durch Klicken des Schalters in die Stellung 'Abschwächer', oder durch Links-Drehen des Drehgebers.

Die Entfernungsschätzung basiert auf der momentanen Abschwächer-Einstellung.

In speziellen Situationen, z.B. bei schwachen Signalen und einem nahen Gewitter mit starken statischen Störungen, kann es nötig sein, die Abschwächerautomatik auszuschalten. Sie wird aus- und wieder eingeschaltet, indem der Schalter in die Stellung Abschwächer' gedrückt wird, bis ein Signalton ertönt. Ein Stern im Display zeigt an,

dass die Automatik aus ist. Die Abschwächung muss jetzt manuell durch Drehen des Drehgebers eingestellt werden.

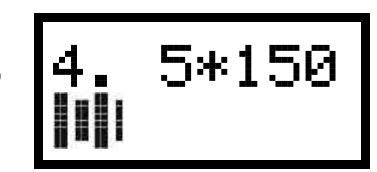

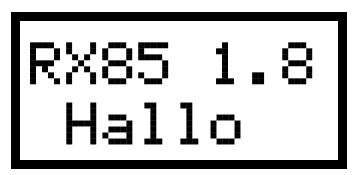

1.58 700

 $\mathbb{R}^n$ 

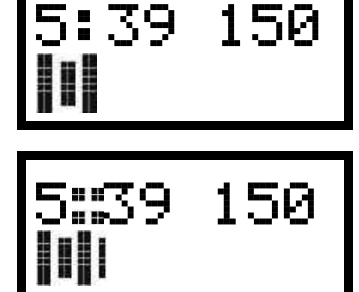

## <span id="page-8-0"></span>Verriegeln des Empfängers

Sie können den Empfänger verriegeln, um versehentliche Fehlbedienungen zu vermeiden. Zum Ver- und Entriegeln wird der Schalter in die 'Abschwächer'-Position gedrückt und zugleich der Drehgeber gedrückt bis ein Signalton ertönt. Der verriegelte Zustand wird durch einen Schlüssel in der rechten unteren Ecke des Displays

angezeigt. Die Verriegelung bleibt (wie alle anderen Einstellungen) erhalten, wenn der Empfänger aus- und wieder eingeschaltet wird

Im verriegelten Zustand sind alle oben beschriebenen Funktionen verfügbar, ausgenommen das Abschalten der Abschwächerautomatik. Hingegen sind alle Funktionen im unten beschriebenen Haupt- und Einstellmenü gesperrt.

## <span id="page-8-1"></span>Richtungsbestimmung

Die wichtigste Aufgabe des Empfängers ist die Bestimmung der Richtung zum Fuchs. Dazu stellt das Antennensystem des Empfängers drei verschiedene Antennendiagramme bereit, gesteuert von den blauen und grünen Druckknöpfen. Wenn kein Knopf gedrückt ist, hat die Antenne das schwarz gezeichnete Achter-Diagramm mit zwei scharfen Nullstellen. Die genaue Richtung zum Fuchs wird bestimmt, indem der Empfänger gedreht wird, bis das Signal minimal ist.

Das Minimum ist scharf, aber zweideutig. Entweder zeigt die Rückseite des Empfängers zum Sender, oder die Vorderseite. Nun wird der

Empfänger 90° gedreht. Durch Drücken des blauen Knopfs wird das blaue Nieren-Diagramm eingeschaltet. Wenn das Signal dabei lauter wird, zeigt die blaue Seite der Rahmenantenne zum Sender. Wenn nicht: den grünen Knopf probieren.

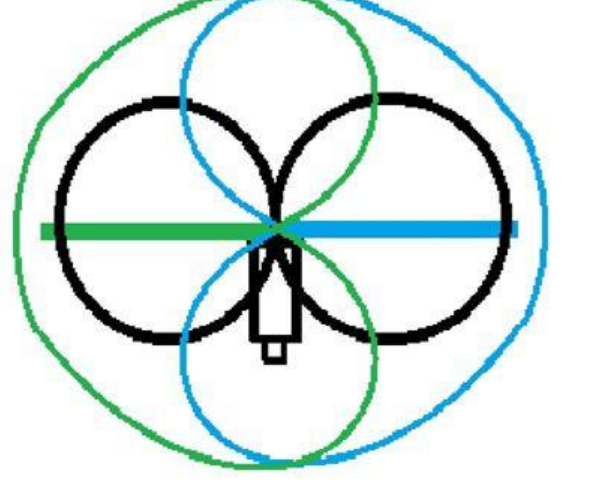

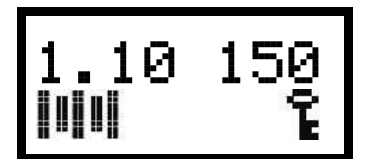

# Hauptmenü

<span id="page-9-0"></span>Das Hauptmenü wird aufgerufen, indem der Schalter nach unten in die Stellung 'Menü' bewegt wird. Im Hauptmenü kann man die Frequenzen einstellen, den Einstellungs-Speicher auswählen, die Stoppuhr neu starten, den Fuchs-Timer neu starten, und in das Einstellmenü wechseln. Durch Drehen des Drehgebers wird einer dieser Menüpunkte ausgewählt.

Beim Aufruf des Hauptmenüs zeigt das Display für kurze Zeit die momentane Frequenz, die Laufzeit seit dem Einschalten im Format h:mm, und die Batteriespannung in Volt an.

Das Hauptmenü wird verlassen, indem der Schalter in die Mittelstellung "Peilen' zurückbewegt wird.

### <span id="page-9-1"></span>Frequenzen einstellen

Um die gespeicherten Frequenzen zu ändern, wählen Sie den Menüpunkt ,ändern' und klicken Sie auf den Drehgeber. Drehen des Drehgebers ändert die Frequenz um +/- 1 kHz, Drücken und Drehen um +/- 100 Hz. Klicken schaltet auf die nächste Frequenz weiter. Wie viele Frequenzen aktiv und damit einstellbar sind, wird im Einstellmenü **Zahl der Frequenzen** festgelegt (Seite [12\)](#page-11-2). Die Frequenzeinstellung wird beendet, indem der Schalter in die Mittelstellung "Peilen' zurückbewegt wird.

#### <span id="page-9-2"></span>Einstellungs-Speicher auswählen

Es gibt mindestens drei sehr verschiedene Spielarten der 80m-Fuchsjagd: Klassik, Sprint und Foxoring. Sie erfordern sehr unterschiedliche Einstellungen des Empfängers. Deshalb speichert

der Empfänger sogar sechs komplette Einstellungen aller vom Benutzer gewählten Parameter und Frequenzen. Die Speicher haben Namen: Classic, Sprint, Foxoring, RaLiLa, Extra und Abgleich. Um den Speicher zu wechseln gehen Sie in den Menüpunkt Speicher und wählen Sie durch Drücken+Drehen den gewünschten aus.

Die Namen der Speicher können von Ihnen geändert werden, siehe Abschnitt **Namen ändern** (Seite [15\)](#page-14-3).

## <span id="page-9-3"></span>Stoppuhr neu starten

Die Stoppuhr des Empfängers zählt die Zeit seit dem Einschalten. Wenn der Empfänger mit dem Startsignal eingeschaltet wird, zählt die Stoppuhr also die genaue Laufzeit. Die Stoppuhr kann auf Null zurückgesetzt werden durch Auswahl von , UhrStart' und einem Klick auf den Drehgeber.

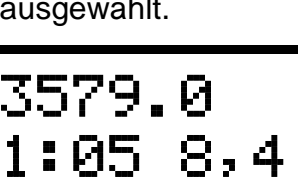

3579.0

3579.0

> ändern

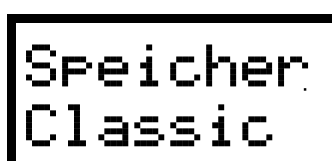

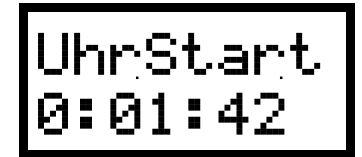

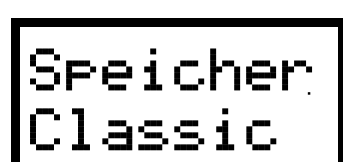

### <span id="page-10-0"></span>Fuchs-Timer neu starten

Der Fuchs-Timer zeigt den momentan sendenden Fuchs und die verbliebene Sendezeit an.

Dazu wird im Einstellmenü die Zahl der Füchse und die jeweilige Sendezeit eingestellt. Der Timer läuft beim Einschalten des Empfängers mit Fuchs 1 und Maximalzeit (meist 60 Sekunden) an. Wenn der Start mit Sendebeginn Fuchs 1 erfolgt, und der Empfänger genau beim Start eingeschaltet wird, läuft der Fuchs-Timer automatisch richtig.

Andernfalls kann er manuell mit den Füchsen synchronisiert werden. Dazu wird ,TmrStart' ausgewählt und genau beim Sendestart eines beliebigen Fuchses durch Klicken der Sekundenzähler auf den Maximalwert gesetzt. Anschließend wird mit Drücken+Drehen die Fuchsnummer auf den aktuell sendenden Fuchs gestellt.

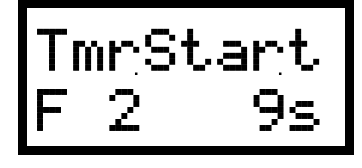

#### <span id="page-10-1"></span>In das Einstellmenü wechseln

Etliche grundlegende Einstellungen erfolgen im Einstellmenü. Es wird aufgerufen, indem im Hauptmenü 'Einstellmenü' gewählt und auf den Drehgeber geklickt wird.

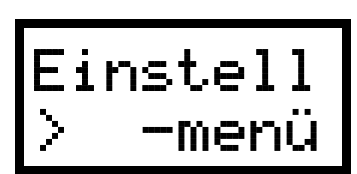

# Einstellmenü

<span id="page-11-0"></span>Im Einstellmenü stellen Sie eine Reihe von grundlegenden Parametern des Empfängers ein. Alle diese Einstellungen sollten schon **vor dem Start** erfolgen. Ein Menüpunkt wird durch Drehen des Drehgebers ausgewählt.

Bei jedem Menüpunkt wird als Hilfe für den Einstieg eine "Empfohlene Einstellung' angegeben. Mit wachsender Erfahrung finden Sie sicher Ihre eigenen Präferenzen.

Das Einstellmenü wird verlassen, indem der Schalter in die Mittelstellung "Peilen' zurückgelegt wird.

## <span id="page-11-1"></span>Fuchs-Sendeleistung

Die ungefähre Fuchs-Sendeleistung muss dem Empfänger bekannt sein, um die Entfernung schätzen zu können. Zum Einstellen wird der Menüpunkt, P Fu' gewählt und die Sendeleistung in 5 dB-Schritten im Bereich **30 nW** bis **30 W** eingestellt.

Es kann auch die Einstellung **nur dB** gewählt werden. Dann wird statt der geschätzten Entfernung die Abschwächung in dB angezeigt.

Das Display zeigt rechts oben die geschätzte Entfernung. Wenn die Entfernung zum Fuchs bekannt ist, kann die Sendeleistung verstellt werden, bis die richtige Entfernung angezeigt wird. Die Entfernungsschätzung nimmt eine den internationalen Regeln entsprechende Sender-Antenne von 8m Länge mit einem guten Erdsystem an. Bei lokalen Wettbewerben ist das nicht immer gegeben, entsprechend muss dann die Fuchs-Sendeleistung niedriger eingestellt werden. Bei Foxoring sind die Antennen extrem verkürzt, hier sollte die Leistung immer nach einem Test-Fuchs eingestellt werden.

Empfohlene Einstellung: **1W** für normale Fuchsjagden, **0,1µW** für Foxoring.

## <span id="page-11-2"></span>Zahl der Frequenzen

Die Zahl der aktiven Frequenzen wird im Menüpunkt .NFreq' durch Drücken+Drehen im Bereich **1** bis **4** eingestellt.

Zusätzlich gibt es noch zwei spezielle Modi. Im Modus **12\*\*A3**

schaltet im Betrieb ein Doppelklick zwischen Frequenzen 1 und 2 um, während ein Doppelklick bei in die Abschwächer-Position gedrücktem Schalter zur Frequenz 3 schaltet. Im Modus **1x2\*\*A3** merkt sich der Empfänger für jeden der Füchse, ob er zuletzt auf Frequenz 1 oder 2 eingestellt war, und schaltet von selber entsprechend um. Diese Modi sind nützlich bei manchen tschechischen Fuchsjagden. Der Anfänger sollte diese Modi meiden.

Empfohlene Einstellung: **2** für normale Fuchsjagden und Foxoring, **4** für Sprint

## <span id="page-11-3"></span>Ende-der-Sendung Alarm

Der Empfänger warnt akustisch zu einer einstellbaren Zeit vor dem Sendeende jedes Fuchses. Sie wird im Menüpunkt T Alarm' durch Drücken+Drehen eingestellt. Der Bereich ist **1** bis **30** Sekunden oder **Aus.**

Empfohlene Einstellung: **12** für normale Fuchsjagden, **Aus** für Foxoring und Sprint.

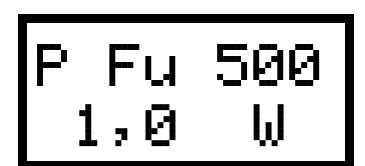

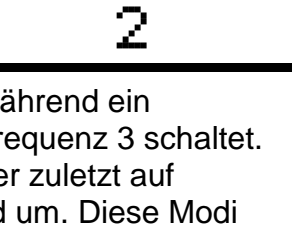

N Freq.

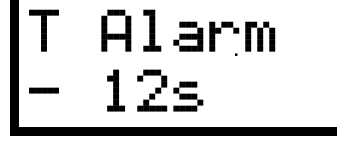

## <span id="page-12-0"></span>Akustisches S-Meter

Im Menüpunkt 'Akust.SM' können durch Drücken+Drehen drei Modi gewählt werden: **Aus**, **V/R-Lupe** und **Maximum**.

Die **V/R-Lupe** macht die Vor-/Rück-Unterscheidung einfacher und bewirkt folgendes: wenn der blaue oder grüne Knopf gedrückt wird, vergleicht der Empfänger die Signalstärke vor und nach dem Drücken. Ist das Signal stärker geworden, wird ein synthetischer Ton erzeugt, dessen Frequenz umso höher ist, je größer der Stärkezuwachs war. Kurz gesagt: in Vorwärts-Richtung heult der Empfänger auf.

Der Modus **Maximum** ist hilfreich, wenn der Empfänger die meiste Zeit mit gedrücktem Knopf betrieben wird, also nach Maximum statt Minimum gepeilt wird. Das kann bei Foxoring und Sprint sinnvoll sein. Im Modus Maximum und wenn ein Knopf gedrückt ist, hört man einen synthetischen Ton, dessen Tonhöhe von der Signalstärke abhängt.

Empfohlene Einstellung: **V/R-Lupe** für normale Fuchsjagden und Sprint, **Aus** für Foxoring

## <span id="page-12-1"></span>Fuchs-Annäherungs-Warnung

Diese Funktion erzeugt ein Tonsignal bei Annäherung an den Fuchs. Alle 4 Sekunden ertönt ein tiefer Ton, bei weiterer Annäherung zwei und schließlich drei Töne.

Im Menüpunkt, Nah-Ton' kann durch Drücken+Drehen die Entfernung für die einfach-/dreifach-Ton-Warnung von **300/50m** bis **20/2m** eingestellt werden, oder es kann **Aus** gewählt werden.

Empfohlene Einstellung: **Aus**

## <span id="page-12-2"></span>Zahl der Füchse

Die Zahl der Füchse wird für den Fuchs-Timer benötigt.

Im Menüpunkt 'N Füchse' wird durch Drücken+Drehen die Zahl der Füchse im Bereich **2** bis **10** eingestellt, oder es kann **Foxoring** gewählt werden.

Empfohlene Einstellung: **5** für normale Fuchsjagden und Sprint, **Foxoring** für Foxoring

## <span id="page-12-3"></span>Fuchs-Sendedauer

Die Fuchs-Sendedauer wird für den Fuchs-Timer benötigt.

Sie kann im Bereich von 1 bis 99 Sekunden in 20-Millisekunden-Schritten eingestellt werden. Dazu gibt es zwei Menüs ,T Fuchs', in denen die ganzen Sekunden bzw. die Bruchteile davon eingestellt werden.

Empfohlene Einstellung: **60,00s** für normale Fuchsjagden, **12,00s** für Sprint, egal für Foxoring.

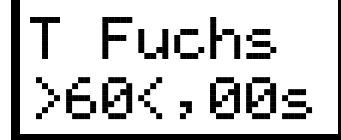

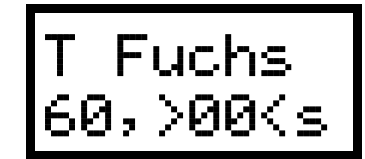

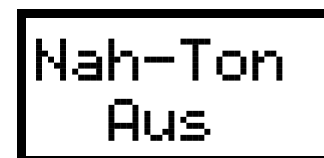

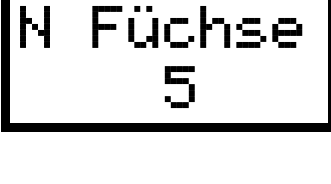

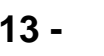

Akust.SM

Aus

# Abgleichmenü

<span id="page-13-0"></span>**Im Abgleichmenü können Sie mit wenigen Klicks die von RigExpert vorgenommene Eichung von Abschwächer, Frequenz und Batteriespannungsmessung unwiderruflich löschen! Deshalb müssen alle Einstellungen im Abgleichmenü mit größter Vorsicht vorgenommen werden. Bitte lesen die jeweiligen Abschnitte sorgfältig.**

Das Abgleichmenü wird gestartet, indem der Empfänger bei gedrücktem Drehgeber und Schalter in der Position , Menü' eingeschaltet wird. Es wird verlassen durch Umlegen des Schalters in die Mittelstellung "Peilen'. Ein Menüpunkt wird durch Drehen des Drehgebers ausgewählt.

## <span id="page-13-1"></span>Sprache

Im Menüpunkt Sprache/Language kann durch Drücken+Drehen die Menüsprache **Deutsch** oder **English** gewählt werden.

Empfohlene Einstellung: **Deutsch**

## <span id="page-13-2"></span>Rücksetzen auf Anfangswerte

#### **Nur zur Verwendung durch RigExpert!**

Wenn Sie den Menüpunkt ,EEPROM Reset' wählen und dann Klicken, werden alle Abgleichwerte und Benutzereinstellungen durch Standardwerte ersetzt und sind **verloren**! Falls das versehentlich

passiert ist: Empfänger gleich ausschalten. Die Abgleichdaten bleiben dann erhalten, aber Ihre Einstellungen im aktuellen Einstellungsspeicher müssen überprüft werden.

#### <span id="page-13-3"></span>Batteriespannungsanzeige eichen

#### **Nur zur Verwendung durch RigExpert!**

Im Menüpunkt , Abg UBat' wird die Batteriespannungsmessung geeicht.

#### <span id="page-13-4"></span>Frequenzanzeige eichen

#### **Nur zur Verwendung durch RigExpert!**

Im Menüpunkt 'AbgF' wird die Frequenzanzeige des Empfängers geeicht.

#### <span id="page-13-5"></span>Abschwächer eichen

#### **Nur zur Verwendung durch RigExpert!**

<span id="page-13-6"></span>Im Menüpunkt, Abg Absw' wird der Abschwächer in 23 Stufen zu 5dB geeicht.

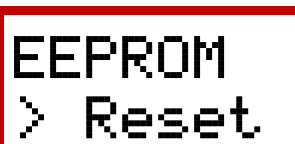

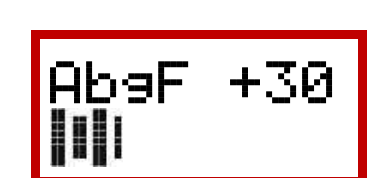

Abg UBat

119 7,3V

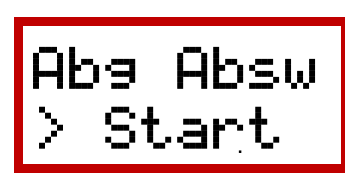

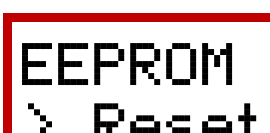

Sprache

Deutsch

## Batterie Alarm-Schwelle

Im Menüpunkt 'BatAlarm' wird durch Drücken+Drehen die Schwelle für die Batterie-Unterspannungs-Warnung eingestellt.

Empfohlene Einstellung: **6,5 V**

## <span id="page-14-0"></span>Anpassung Entfernungsanzeige

Wenn Sie das Gefühl haben, dass der Empfänger grundsätzlich alle Entfernungen zu weit oder zu nah schätzt, können Sie im Menüpunkt 'Abg Entf' durch Drücken und Drehen die Schätzung um bis zu +/-5 Stufen zu 5 dB verschieben. Die sich jeweils ergebende Entfernung wird rechts daneben angezeigt.

Empfohlene Einstellung: **+0**

## <span id="page-14-1"></span>Selbstabschalt-Zeit

Man kann leicht vergessen den Empfänger nach Abziehen des Kopfhörersteckers auszuschalten. Deshalb prüft der Empfänger zu einer einstellbaren Zeit nach der letzten Betätigung des Drehgebers oder Schalters, ob noch ein Hörer gesteckt ist. Sonst schaltet er sich selber ab. Im Menüpunkt , Auto Aus' wird diese Zeit durch Drücken+Drehen im Bereich **10** bis **70** Minuten eingestellt. Durch Auswahl von **0** kann die Selbstabschaltung verhindert werden.

Empfohlene Einstellung: **30 Min**

## <span id="page-14-2"></span>Abgleichwerte sichern

Alle oben beschriebenen Änderungen im Abgleichmenü, auch der EEPROM Reset, müssen mit dem Menüpunkt ,Abgleich Sichern' dauerhaft abgelegt werden, sonst sind beim nächsten Einschalten die alten Werte wieder da. Wenn Sie sich sicher sind, nur das geändert zu haben, was Sie ändern wollten, wählen Sie den Menüpunkt 'Abgleich sichern' und klicken Sie den Drehgeber.

## <span id="page-14-3"></span>Namen ändern

Zum Ändern des Starttexts und der Namen der 6 Einstellungs-Speicher wählen Sie den Menüpunkt , Namen ändern' und klicken Sie den Drehgeber. Der Starttext wird angezeigt. Durch Drehen des Drehgebers wird eine Zeichen-Position gewählt. Sie wird durch einen Hochpfeil markiert, und ihr Wert zusätzlich rechts oben gezeigt. Durch Drücken+Drehen wird dieses Zeichen geändert. Verfügbare Zeichen sind 0..9, A..Z, a..z, Leerstelle. Klicken schaltet nacheinander zu den Namen der Einstellungs-Speicher 1 bis 6 weiter. Alle Änderungen werden sofort gespeichert, 'Abgleich Sichern' wird hier nicht benötigt!

Auto Aus

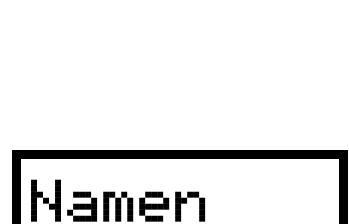

Abgleich

>Sichern

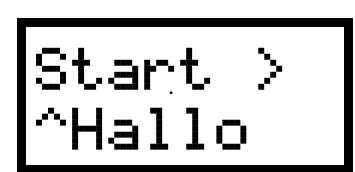

> ändern

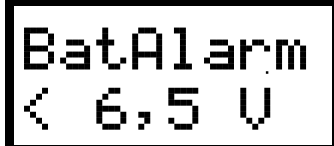

Abg Entf

+0 200

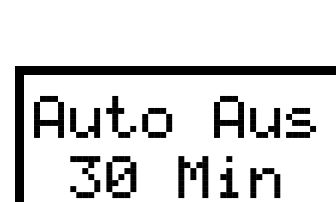

# Menü-Übersicht

(Softwarestand FJRX85 V1.8)

## <span id="page-15-1"></span><span id="page-15-0"></span>Menüs im normalen Betrieb

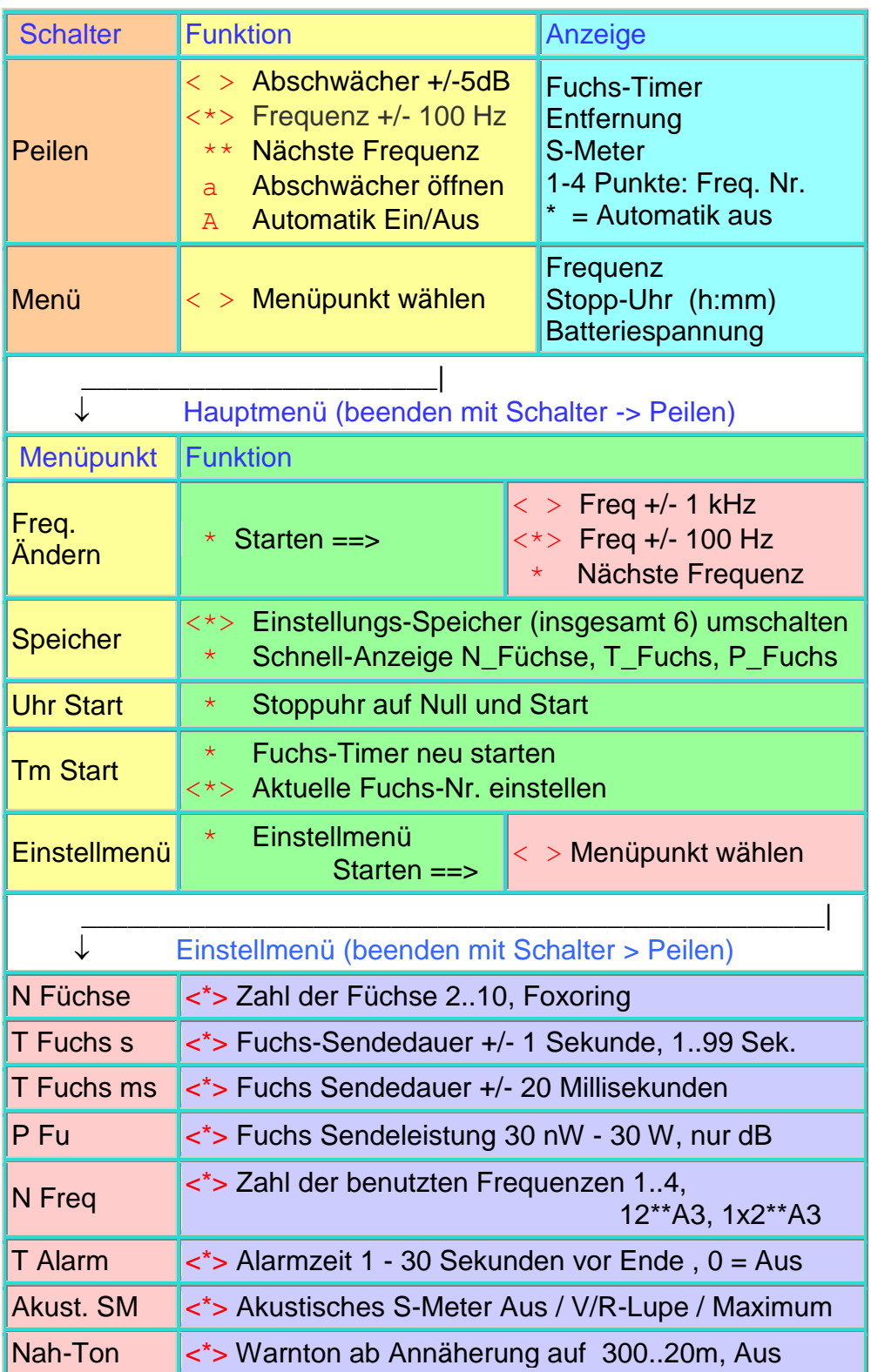

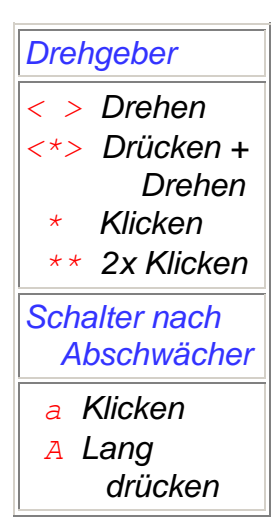

## <span id="page-16-0"></span>Menü im verriegelten Betrieb

Zum Ver- und Entriegeln wird der Schalter in die 'Abschwächer'-Position gedrückt und zugleich der Drehgeber gedrückt bis ein Signalton ertönt. Der verriegelte Zustand wird durch einen Schlüssel in der rechten unteren Ecke des Displays angezeigt.

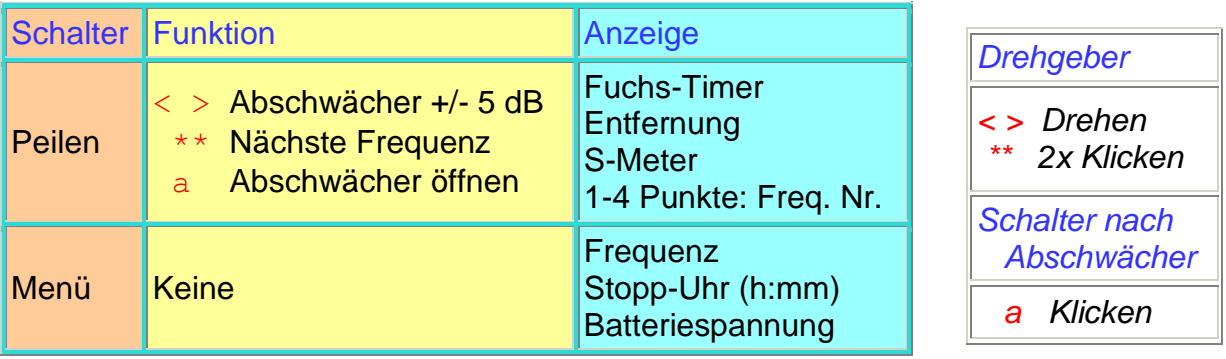

## <span id="page-16-1"></span>Abgleichmenü

**Die Funktionen im Abgleichmenü sollten nur mit großer Vorsicht genutzt werden. Bitte lesen Sie zuvor sorgfältig das Kapitel Abgleichmenü.**

Das Abgleichmenü wird gestartet, indem der Empfänger bei gedrücktem Drehgeber und auf 'Menü' gestelltem Schalter eingeschaltet wird. Es wird verlassen durch Umlegen des Schalters in die Mittelstellung "Peilen'. Ein Menüpunkt wird durch Drehen des Drehgebers ausgewählt.

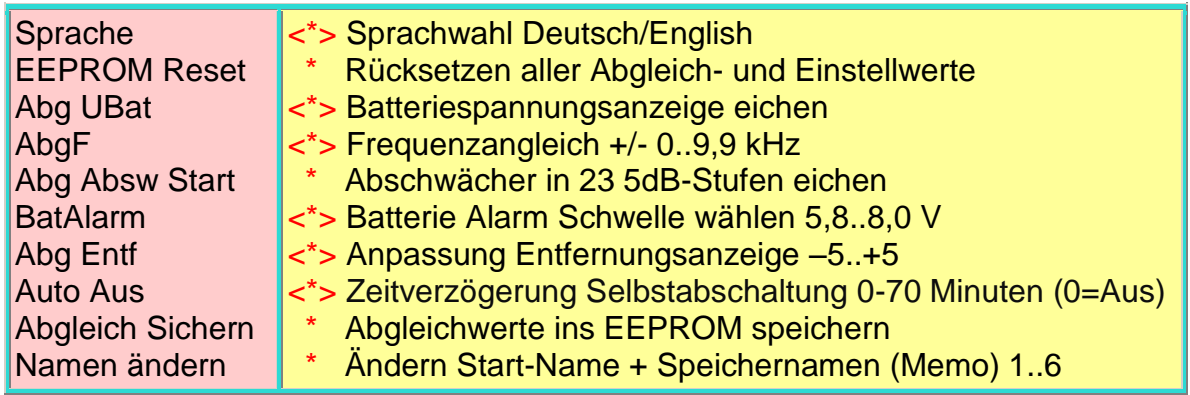

## Der praktische Einsatz

<span id="page-17-0"></span>Dieses Kapitel beschreibt die Abläufe beim praktischen Einsatz des Empfängers.

## <span id="page-17-1"></span>Vorbereitung

Vor dem Start zu einer Fuchsjagd muss der Empfänger eingestellt werden. Gehen Sie ins Hauptmenü und wählen Sie den für den Wettbewerb richtigen Einstellungs-Speicher, z.B. Classic, Sprint oder Foxoring.

Gehen Sie ins Einstellmenü und prüfen Sie alle Einstellungen: Zahl der Füchse, ihre Sendezeit und Leistung, und die Zahl der verwendeten Frequenzen. Prüfen Sie auch die Einstellung von Akustischem S-Meter, Ende der Sendung-Alarm und Fuchs-Annäherungs-Warnung. (In den meisten Fällen werden Sie im Einstellmenü nichts ändern müssen.)

Gehen Sie zurück ins Hauptmenü und stellen Sie die richtigen Frequenzen ein. Prüfen Sie, dass der Empfänger auf der Fuchsfrequenz empfängt, nicht auf der des Zielfuchses.

Bei einem offiziellen Wettbewerb (EM, WM) gibt es immer ein ,Model Event mit den gleichen Füchsen, die im Wettbewerb verwendet werden. Nutzen Sie die Gelegenheit die Frequenz fein nachzustellen. Prüfen Sie in 100 bis 300 m Entfernung zum Fuchs die Entfernungsschätzung und korrigieren Sie sie wenn nötig durch Verändern der Fuchs-Sendeleistungs-Einstellung.

Bei einer OV- oder Distrikts-Fuchsjagd dürfen Sie meist vor dem Start vorpeilen. Dabei können Sie die Frequenz nachstellen und bekommen ein Gefühl für die Entfernungsschätzung. Der stärkste Fuchs liegt mit großer Wahrscheinlichkeit in 500m bis 1km Entfernung. Wenn Sie die Fuchs-Sendeleistung so einstellen, dass für den stärksten Fuchs 700m angezeigt wird, liegen Sie nie ganz falsch.

Wenn gewünscht, können Sie den Empfänger jetzt verriegeln. Das verhindert, dass Sie während der Jagd versehentlich den Empfänger verstellen.

Jetzt ist der Empfänger bereit und kann ausgeschaltet werden.

## <span id="page-17-2"></span>Die Fuchsjagd

Der Start erfolgt meist zum Zeitpunkt des Sendestarts von Fuchs 1. Schalten Sie genau in diesem Moment den Empfänger durch Einstecken des Hörers ein. Sie sollten Fuchs 1 hören. Die Tonhöhe des Signals kann nötigenfalls durch Drücken+Drehen nachgestellt werden. Sie sollte im Bereich 800 bis 1000 Hz liegen.

Bestimmen Sie die Richtung zum Fuchs wie oben im Abschnitt **Richtungsbestimmung** beschrieben (Seite [9\)](#page-8-1).

Jeweils beim Sendebeginn des nächsten Fuchs muss, falls er schwächer als der vorherige ist, der Abschwächer wieder geöffnet werden. Das ist für die gute Hörbarkeit des Signals und für die Entfernungsschätzung nötig. Dazu wird der Schalter ein- oder mehrmalig in die 'Abschwächer'-Stellung gedrückt.

Wenn Sie alle Füchse gefunden haben, schalten Sie durch Doppelklick auf den Drehgeber auf die Zielfuchs-Frequenz um und laufen ins Ziel.

#### **Das RigExpert-Team wünscht Ihnen viel Spaß und Erfolg bei der Jagd!**

#### - Notizen -

## [http://www.rigexpert.com](http://www.rigexpert.com/)

## Copyright © 2016-2017 Rig Expert Ukraine Ltd.

"RigExpert" is a registered trademark of Rig Expert Ukraine Ltd.

Made in the Ukraine

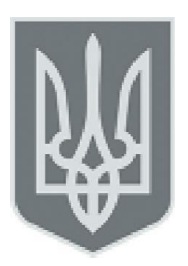

Wir danken Dr. Nicholas Roethe, DF1FO, für die freundliche Genehmigung, die FoxRex 3500 Hardware und Software von seinem FJRX85 Projekt abzuleiten.

Dokumenten-Stand 3.6.2017

.